## **Roidmi**

1. Вставьте Roidmi в прикуриватель:

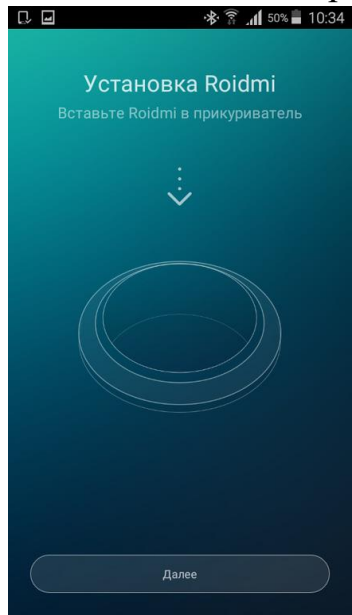

2. Открываем настройки Bluetooth и подключаемся к Roidmi:

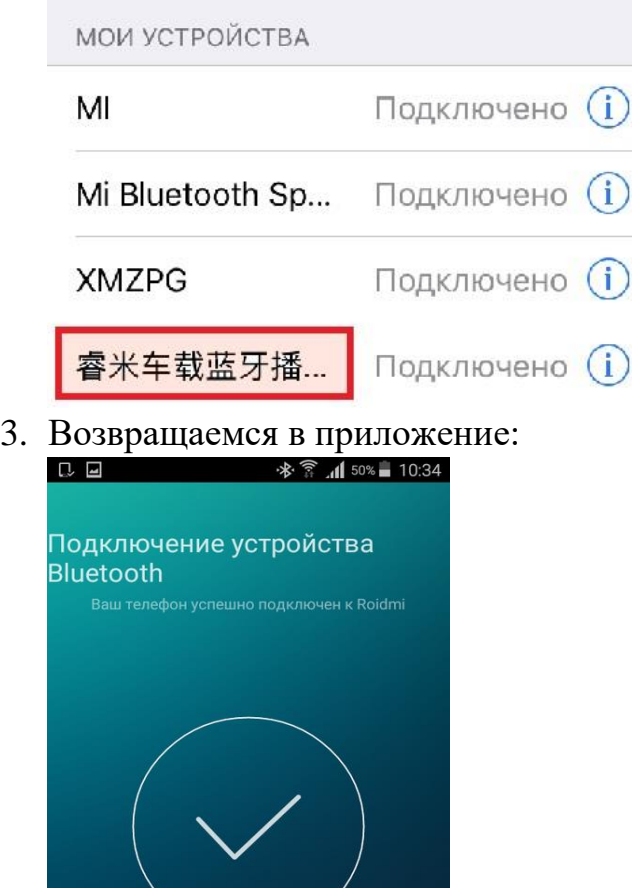

.<br>Далее

4. Выставляем частоту в приложении и в автомагнитоле на 96,4 FM:<br>

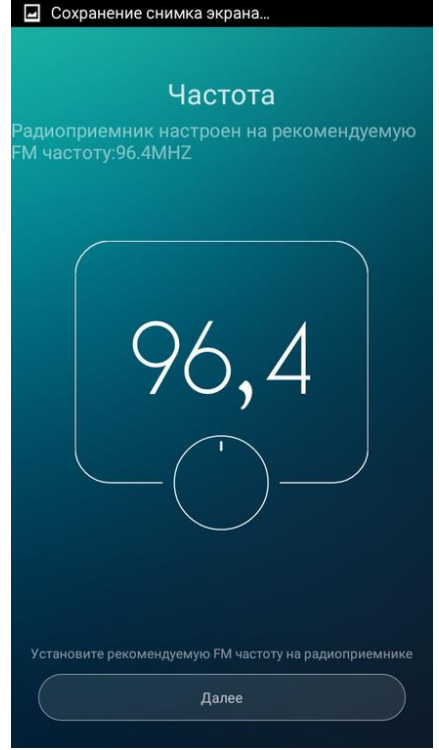

5. После настройки на частоту происходит проверка звука:

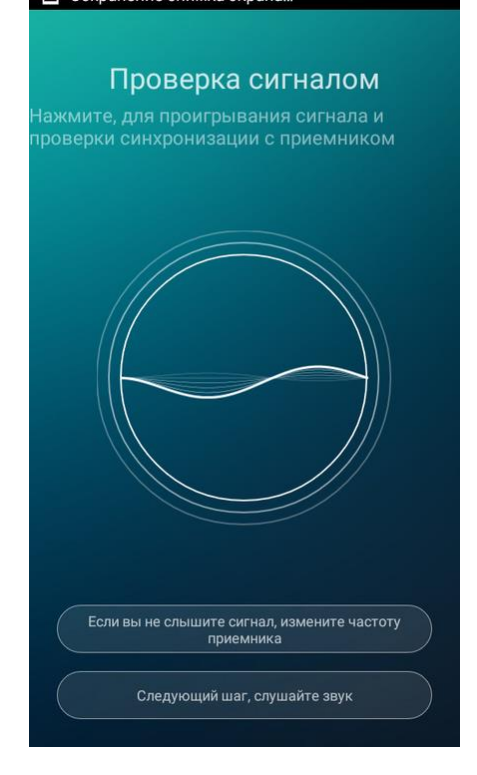

6. Выбираем включать или нет автозапуск при включении зажигания:

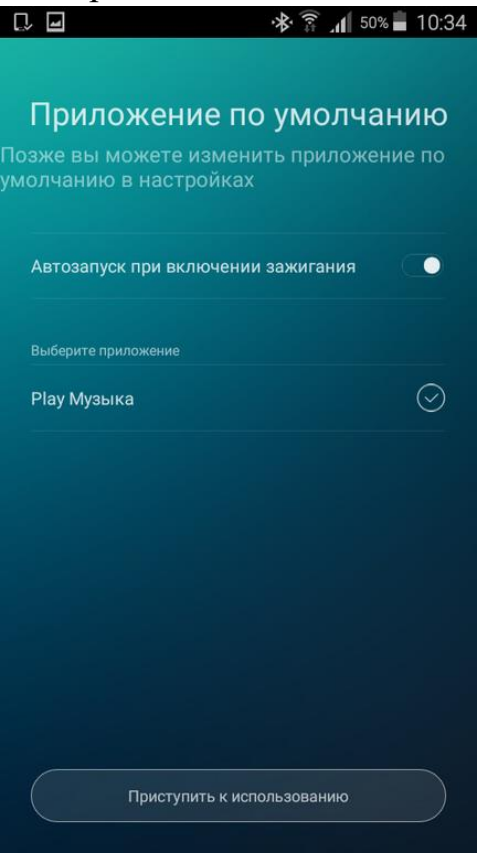

7. Появляется экран приветствия о успешном подключении:<br> **E** P

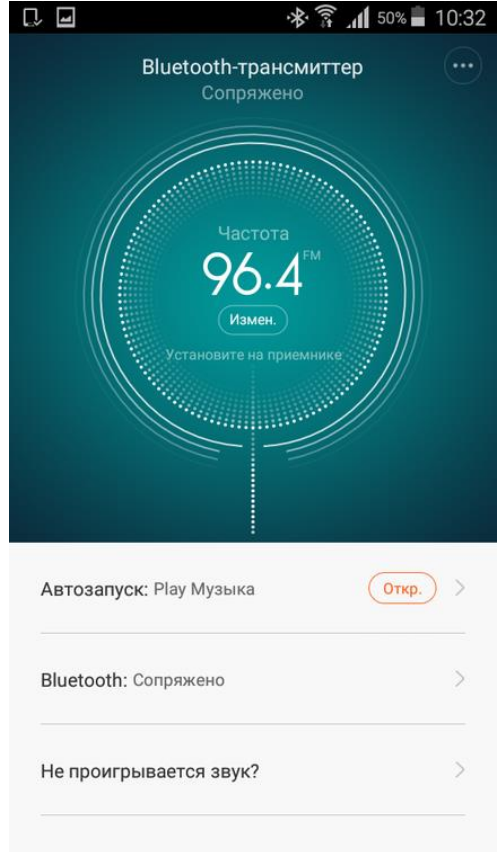

8. Если на частоте 96,4 FM помехи или слышен звук рядом играющей радио станции, вы меняете частоту вещания в приложении Roidmi:

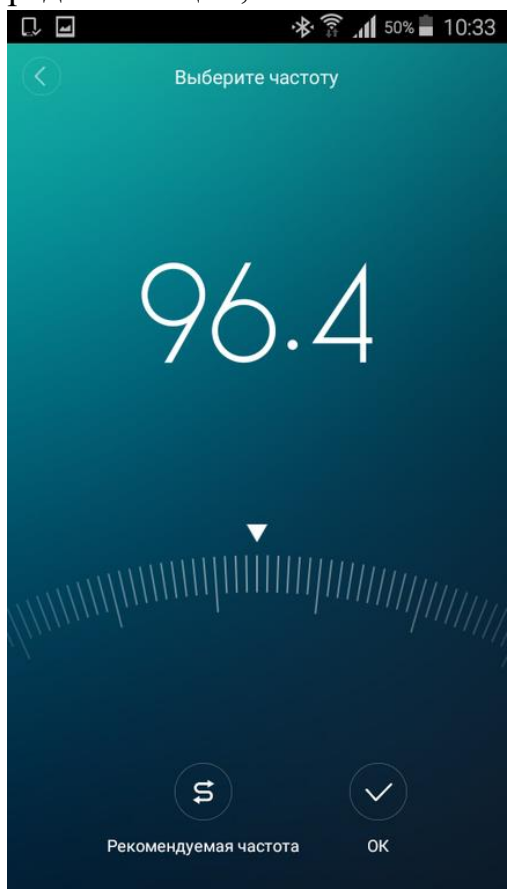

9. Поменять цвет подсветки или настроить запуск определённой музыкальной программы вы сможете в настройках

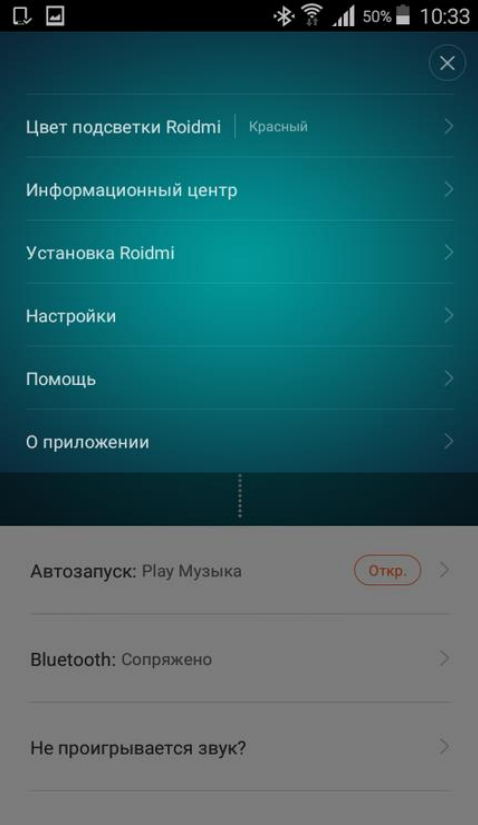